| N | ame |  |
|---|-----|--|
|   |     |  |

## Student Journal

## U3-1.1e Change it up: Drive a square?

## What to do

Look at this EdScratch program:

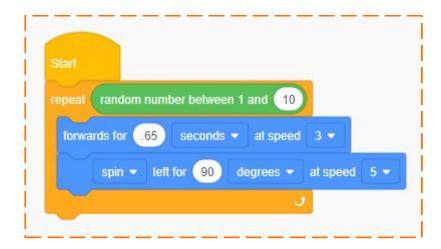

This program is using a special input parameter for the repeat block: the random number block! This block tells Edison to pick a number between 1 and 10 at random. That's how many times the robot will loop the code inside the repeat block.

Write the program in EdScratch. Download you program to your robot and use activity sheet U3-1 to test your program. Try running the program several times to see what happens.

| 1. | What happened when you ran the program? Did the same thing happen every time? Whor why not? |
|----|---------------------------------------------------------------------------------------------|
|    |                                                                                             |
|    |                                                                                             |
|    |                                                                                             |

## Activity sheet U3-1: Drive a square

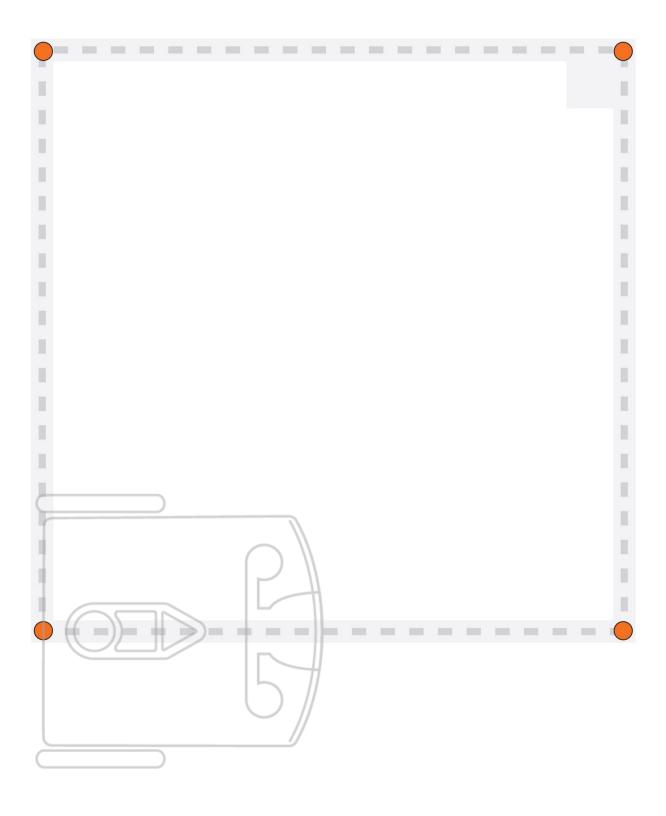